# The next step for managing references: EndNote Desktop

bob.green@clarivate.com

Solution Specialist

September 2018

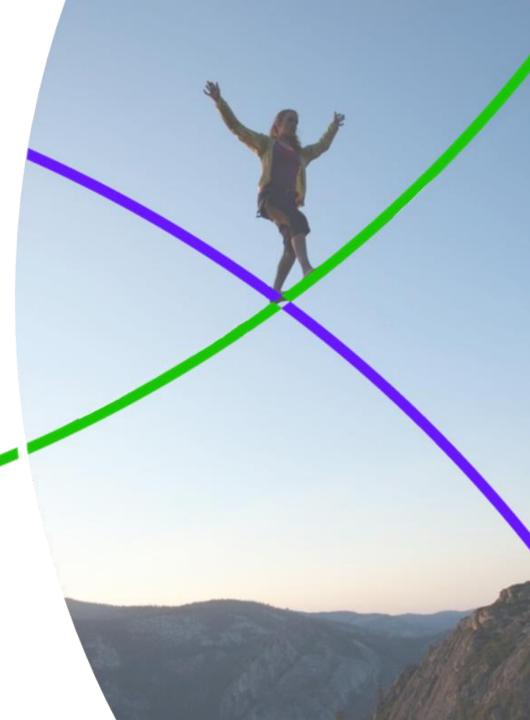

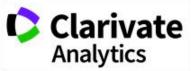

| If you are only using the online version of EndNote known as EndNote basic, you are missing out on a lot of great features, as well as being limited to only 2 gigabytes of attachment space and 50,000 references in the library. Here are some of the things you could be doing, with EndNote. |
|----------------------------------------------------------------------------------------------------|
| ☐ You could synchronize all the references and groups in your library between up to three computers through EndNote online, then share the entire synced library with other EndNote users.                                                                                                    |
| ☐ You could import PDFs already on your computer.                                                                                                    |
| ☐ The Find Reference Updates feature could find missing information for references you already have, and update them.                                                                                                    |
| ☐ For references you already have, EndNote's <i>Find Full Text</i> could find PDFs to match them, automatically download those PDFs, and attach them to your existing records.                                                                                                    |
| ☐ You could read and annotate PDFs attached to EndNote records without ever leaving EndNote.                                                                                                    |
| ☐ You could also rename PDFs based on EndNote fields, rename any type of file attached to a record, or set up an auto-renaming option for PDFs in the preferences.                                                                                                    |

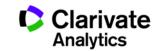

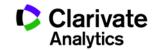

| Journal names should be consistent in the bibliography, but may not be consistent in imported records. With a style setting and a properly set up ournals term list, EndNote could create formatted bibliographies with consistent journal names. |
|----------------------------------------------------------------------------------------------------|
| You could also create your own connection files or filters for custom databases.                                                                                                    |
| ☐ You put a lot of work into gathering, organizing, and customizing reference material. The <i>Compressed Library</i> feature on the desktop would let you create backups easily.                                                                 |
| ☐ In EndNote basic you can sort your library according to a limited set of options, but on the desktop you could not only select a custom sort order, you could also select the language sorting rules to be used.                                |
| You could also—                                                                                                    |
| ☐ Copy the reference as it would be formatted in the bibliography to paste it nto notebooks or other applications.                                                                                                    |
| ☐ Insert references into PowerPoint documents on Windows.                                                                                                    |
| ☐ Find and replace text in EndNote fields.                                                                                                    |
|                                                                                                    |

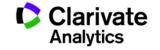

| Change, move, or copy text in EndNote fields.                                                                                                    |
|----------------------------------------------------------------------------------------------------|
| □ Customize or even create reference types.                                                                                                    |
| <ul> <li>Customize the fields used for duplicate searching.</li> </ul>                                                                                             |
| □ Create custom term lists to auto-fill information in fields, as well as use the default author, keyword, and journal lists.                                      |
| □ Create detailed independent subject bibliographies, just the thing for the yearly faculty publication list.                                                      |
| ☐ Have more than one library open at a time and work in all of them, including libraries shared with you by other EndNote users.                                   |
| □ Change the fields displayed in the EndNote library list.                                                                                                    |
| □ Change the display font, even setting different fonts for different windows in EndNote.                                                                          |
| □ Change the screen layout. Note that although the reference data is the same for all synced libraries, the screen layout is customized for each computer profile. |
| □ Set up a watched folder for PDFs to be imported.                                                                                                    |
| □ Do most of this without an Internet connection.                                                                                                    |
| ▲                                                                                                    |

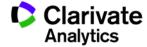

### Where to find out more

### **Our Quick Reference Guide**

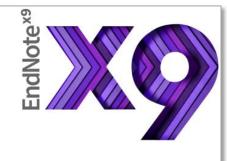

The EndNote Guided Tour: Windows

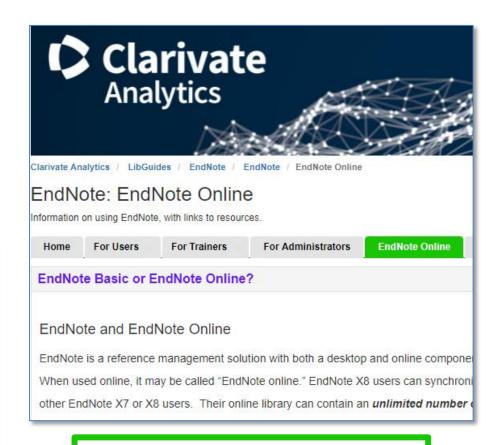

**Our training LibGuides** 

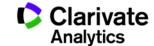

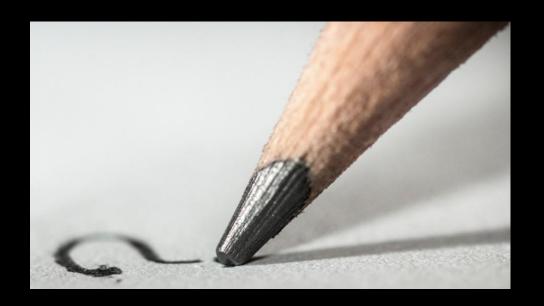

Web of Science
Trust the difference

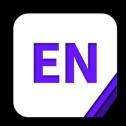

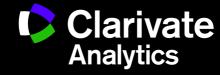